# **BAB V**

# **IMPLEMENTASI DAN PENGUJIAN SISTEM**

#### **5.1. IMPLEMENTASI SISTEM**

Pada tahap ini akan dilakukan tahap implementasi, yaitu proses pembuatan sistem atau perangkat lunak dari tahap perencanaan hingga menjadi game yang dapat digunakan. Implementasi sistem ini sendiri terdiri dari 2 sub bab yaitu Petunjuk instalasi yang membahas tentang langkah-langkah untuk melakukan instalasi game dan hasil rancangan menu yang membahas tentang implementasi rancangan menu-menu yang ada.

#### **5.1.1. Petunjuk Instalasi**

Pada bagian ini, peneliti akan menjelaskan petunjuk instalasi game Small Chat. Berikut merupakan langkah-langkah untuk melakukan instalasi game.

- 1. Masukan file bernama "SmallChat.apk".
- 2. Instal file "SmallChat.apk".
- 3. Setelahnya akan muncul tampilan layar instalasi kemudian pilih install. Gambar Tampilan Layar instalasi dapat dilihat pada gambar 5.1.

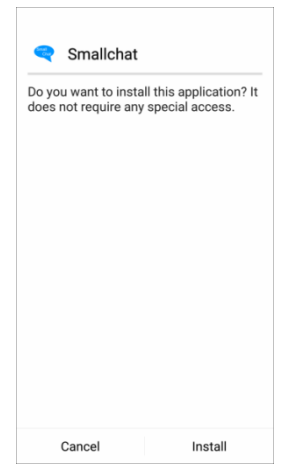

**Gambar 5.1 Tampilan Layar instalasi**

Pada gambar 5.1, sistem menampilan tampilan layar instalasi yang terdiri dari pesan "Apakah anda akan menginstal aplikasi ini ?", tombol *cancel* dan tombol instal. Dimana tombol *cancel* digunakan untuk membatalkan instalasi dan tombol install untuk melakukan instalasi.

4. Tunggu proses instalasi hingga selesai. Gambar Tampilan Proses install dapat dilihat pada gambar 5.2.

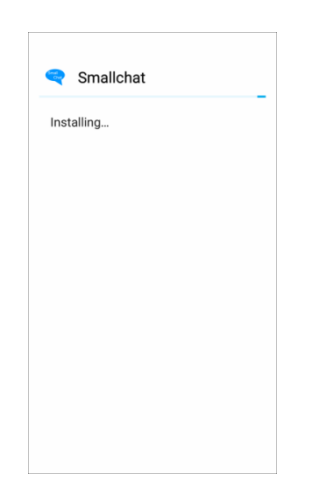

# **Gambar 5.2 Tampilan Proses instalasi**

Pada gambar 5.2, sistem menampilan tampilan proses instalasi yang hanya terdiri dari pesan "Sedang instal" dan indikator proses sedang berlangsung. Dimana user tidak dapat menekan apapun hingga proses ini selesai.

5. Muncul tampilan yang menyatakan bahwa instalasi telah berhasil dilakukan. Gambar Tampilan Layar instalasi berhasil dapat dilihat pada gambar 5.3.

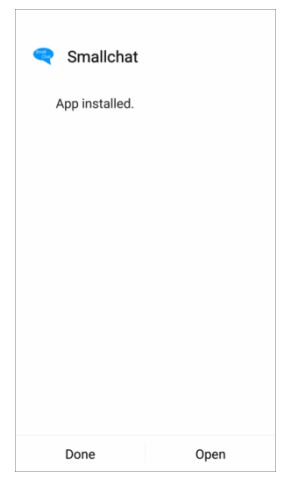

**Gambar 5.3 Tampilan Layar instalasi berhasil**

Pada gambar 5.2, sistem menampilan tampilan layar instalasi berhasil yang terdiri dari pesan "App sudah diinstal", tombol *done* dan tombol *open*. Dimana tombol *done* digunakan untuk menutup tampilan layar instalasi berhasil dan tombol *open* untuk langsung membuka game.

#### **5.1.2. Hasil Rancangan Menu**

Rancangan ini merupakan tampilan menu-menu yang muncul pada saat game dijalankan. Berikut implementasi tampilan menu-menu yang ada.

1. Implementasi Menu utama

Menu yang menampilkan tombol-tombol menu yang utama seperti *start*, *load*, petunjuk, *about*, *exit*. Dimana menu ini adalah implementasi dari rancangan gambar 4.30. Implementasi Menu utama dapat dilihat pada gambar 5.4.

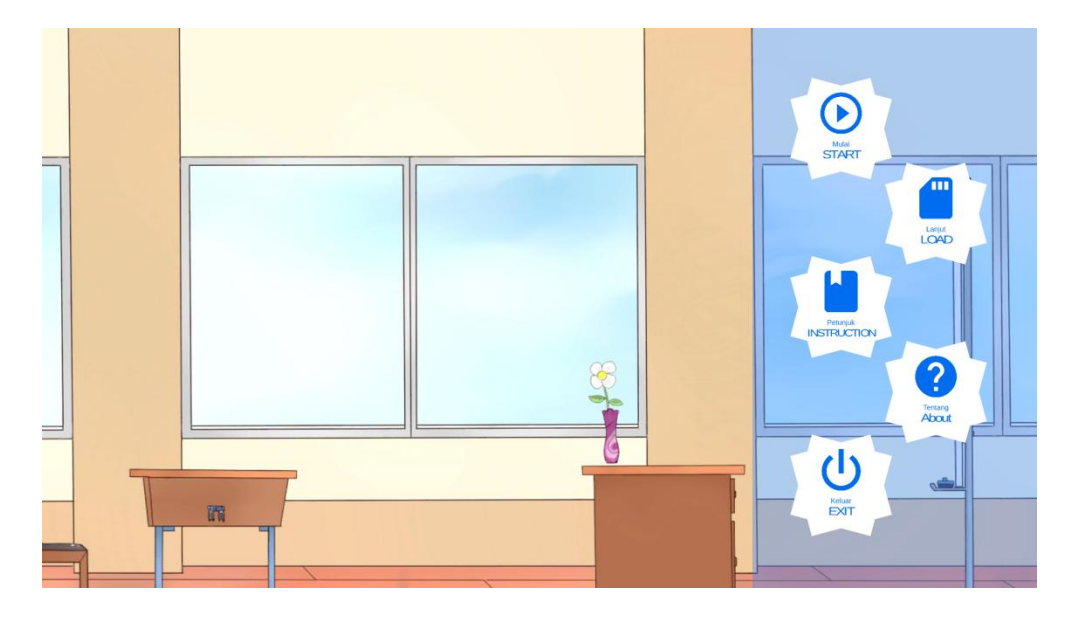

**Gambar 5.4 Implementasi Menu utama**

Pada gambar 5.4 terdapat 5 tombol menu yaitu *start*, *load*, petunjuk, *about* dan *exit*. Dimana tombol *start* digunakan untuk memulai permain, tombol *load* digunakan untuk menampilkan halaman *load* seperti pada gambar 5.14 atau gambar 5.15, tombol petunjuk digunakan untuk menampilkan halaman petunjuk seperti pada gambar 5.17, tombol *about* digunakan untuk menampilkan halaman *about* seperti pada gambar 5.18 dan tombol *exit* digunakan untuk keluar dari game.

2. Implementasi Tampilan *Story*

Tampilan dimana user membaca dialog cerita. Dimana menu ini adalah implementasi dari rancangan gambar 4.31. Implementasi Tampilan Story dapat dilihat pada gambar 5.5.

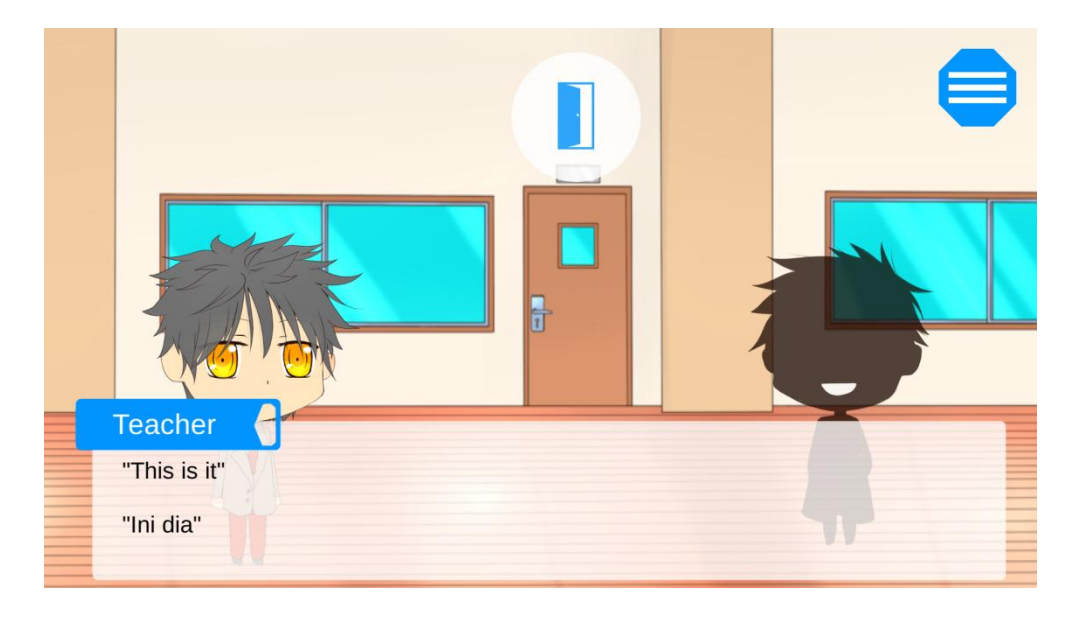

**Gambar 5.5 Implementasi Tampilan** *Story*

Pada gambar 5.5, sistem menampilkan gambar *background*, gambar karakter, tempat dialog dan menu *ingame* pada sudut kanan atas. user dapat melakukan 2 hal yaitu menekan layar untuk membaca dialog selanjutnya dan menekan tombol menu *ingame* pada sudut kanan atas layar untuk mengaktifkan menu *ingame* seperti pada gambar 5.6.

3. Implementasi Menu *ingame*

Menu yang menampilkan tombol-tombol *ingame* seperti tombol *save*, *log*, buku panduan dan kembali ke *tittle*. Dimana menu ini adalah implementasi dari rancangan gambar 4.32. Implementasi Menu *ingame* dapat dilihat pada gambar 5.6.

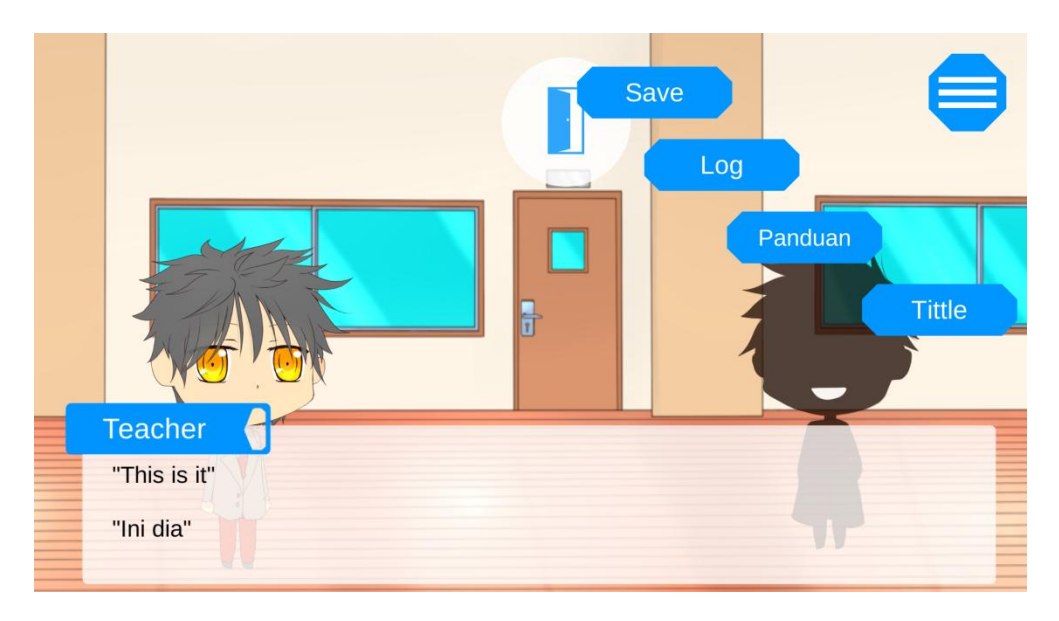

**Gambar 5.6 Implementasi Menu** *ingame*

Pada gambar 5.6 terdapat 4 tombol yaitu tombol *save*, log, panduan dan *tittle*. Dimana tombol *save* digunakan untuk membuka menu *save* seperti pada gambar 5.11 atau gambar 5.13, tombol log digunakan untuk membuka tampilan log seperti pada gambar 5.7, tombol panduan untuk membuka halaman panduan seperti pada gambar 5.8 dan tombol *tittle* untuk membuka tampilan konfirmasi seperti pada gambar 5.16. Jika user memilih ya pada tampilan konfirmasi, maka user akan kembali ke menu utama dan jika memilih tidak, maka sistem akan menutup tampilan konfirmasi.

4. Implementasi Tampilan Log

Tampilan tempat menampilkan dialog yang sudah berlalu. Dimana menu ini adalah implementasi dari rancangan gambar 4.33. Implementasi Tampilan Log dapat dilihat pada gambar 5.7.

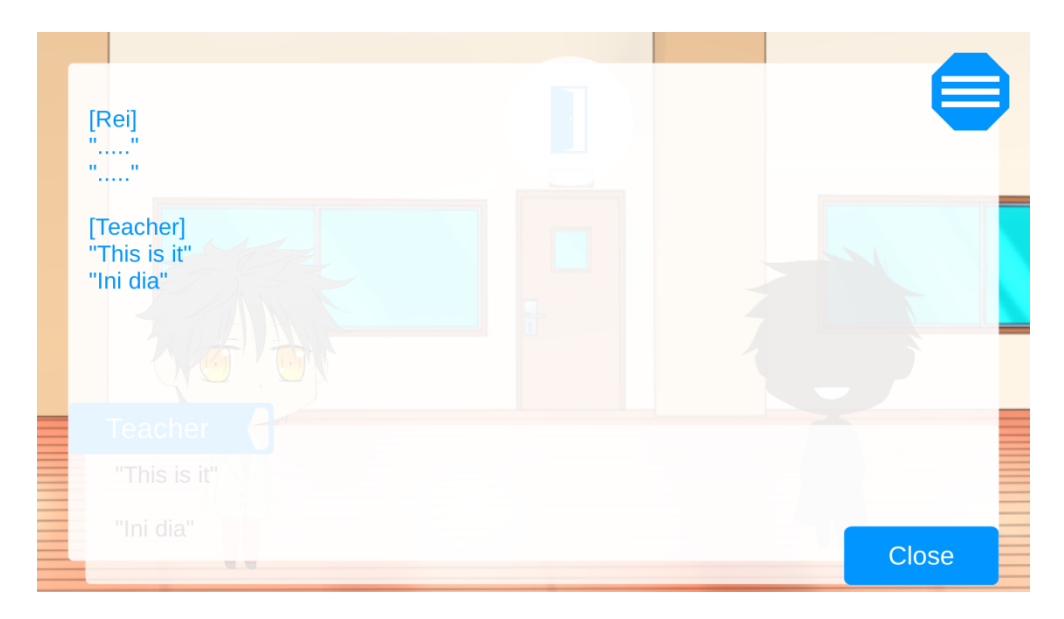

**Gambar 5.7 Implementasi Tampilan Log**

Pada gambar 5.7, sistem menampilkan tampilan log yang berisikan dialog sebelumnya dan user dapat menutup tampilan log dengan cara menekan tombol *close*.

5. Implementasi Tampilan Buku panduan

Tampilan tempat menampilkan panduan-panduan seperti struktur *tenses* dan kamus kata-kata sulit. Dimana menu ini adalah implementasi dari rancangan gambar 4.34. Implementasi Tampilan Buku panduan dapat dilihat pada gambar 5.8 untuk bagian *tenses* dan gambar 5.9 untuk bagian kamus.

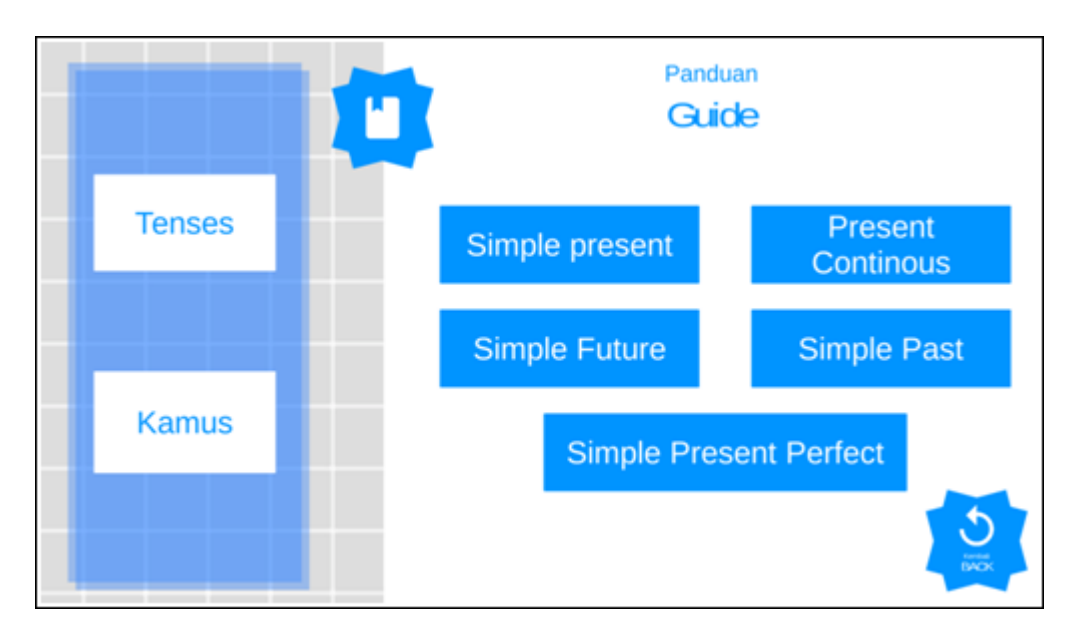

**Gambar 5.8 Implementasi Tampilan Buku panduan (bagian** *tenses***)**

Pada gambar 5.8 terdapat 8 tombol yaitu tombol *tenses*, kamus, *simple present*, *present continous*, *simple future*, *simple past*, *simple present perfect* dan *back*. Dimana tombol *tenses* digunakan untuk menampilkan tombol-tombol *tenses* seperti pada gambar 5.8, tombol kamus digunakan untuk menampilkan tombol-tombol kata bahasa Inggris seperti pada gambar 5.9, tombol *simple present*, *present continous*, *simple future*, *simple past*, *simple present perfect* digunnakan untuk menampilkan

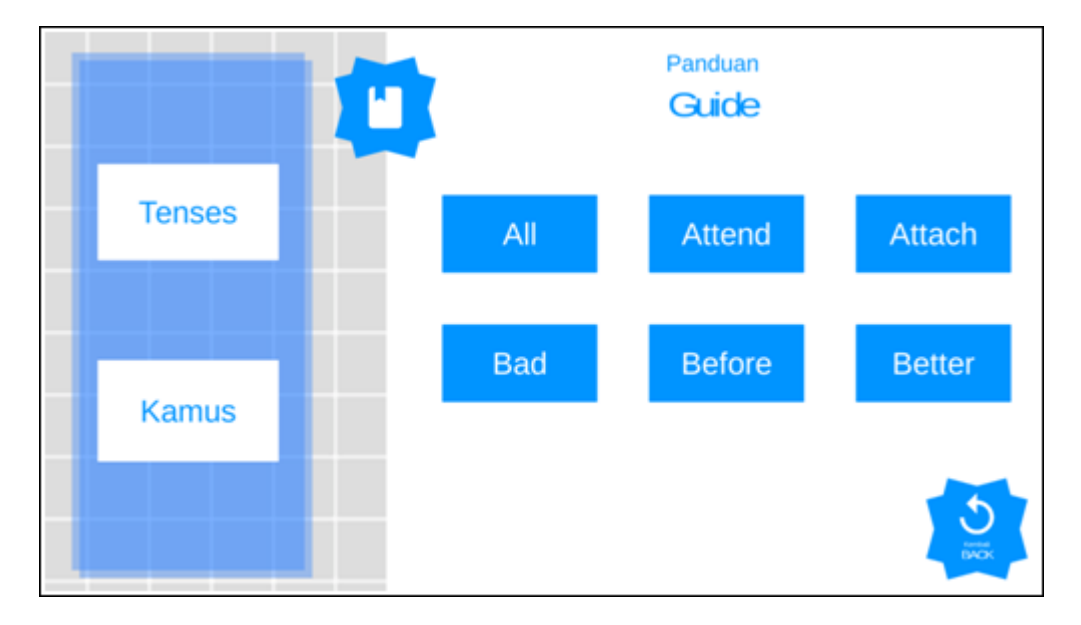

formula untuk membentuk *tenses* sesuai dengan tombol yang di tekan dan tombol *back* digunakan untuk menutup tampilan buku panduan.

**Gambar 5.9 Implementasi Tampilan Buku panduan (bagian kamus)**

Pada gambar 5.8 terdapat 8 tombol yaitu tombol *tenses*, kamus, *simple present*, *present continous*, *simple future*, *simple past*, *simple present perfect* dan *back*. Dimana tombol *tenses* digunakan untuk menampilkan tombol-tombol *tenses* seperti pada gambar 5.8, tombol kamus digunakan untuk menampilkan tombol-tombol kata bahasa Inggris seperti pada gambar 5.9, tombol-tombol yang berisi kata bahasa Inggris digunnakan untuk menampilkan arti kata tersebut dalam bahasa Indonesia sesuai dengan tombol kata bahasa Inggris yang di tekan dan tombol *back* digunakan untuk menutup tampilan buku panduan.

6. Implementasi Tampilan Pertanyaan

Tampilan tempat memilih jawaban diletakan. Dimana menu ini adalah implementasi dari rancangan gambar 4.35. Implementasi Pertanyaan dapat dilihat pada gambar 5.10.

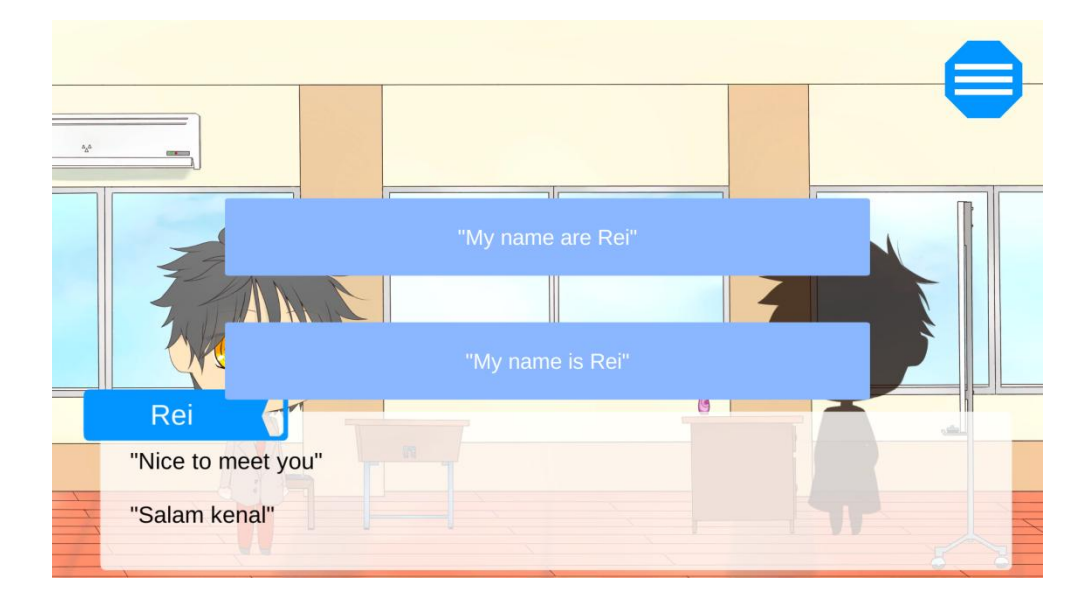

**Gambar 5.10 Implementasi Tampilan Pertanyaan**

Pada gambar 5.10, sistem menampilan pertanyaan yang terdiri dari dua tombol pilihan. Setiap pilihan akan menentukan jalan cerita yang berbeda.

7. Implementasi Menu *save*

Menu tempat melakukan save. Dimana menu ini adalah implementasi dari rancangan gambar 4.36. Implementasi Menu *save* dapat dilihat pada gambar 5.11 untuk slot yang belum digunakan dan gambar 5.13 untuk slot yang sudah digunakan.

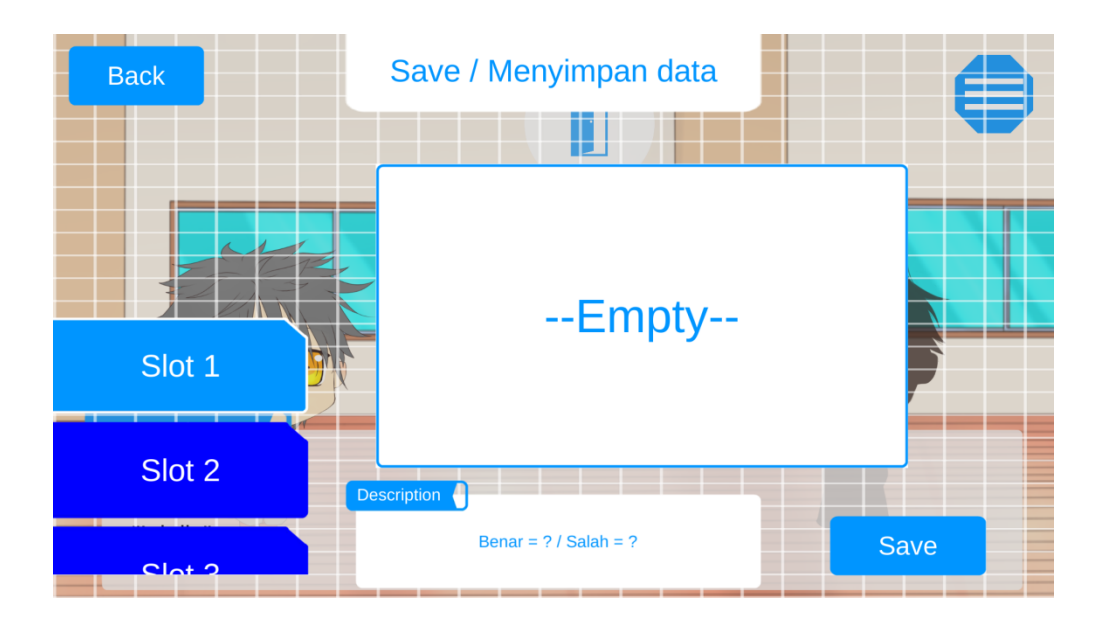

**Gambar 5.11 Implementasi Menu** *save* **(dalam keadaan belum digunakan)**

Pada gambar 5.11 terdapat 7 tombol yaitu tombol *back*, slot 1-5 dan tombol *save*. Dimana tombol *back* digunakan untuk menutup tampilan menu *save*, tombol slot 1-5 digunakan untuk memilih slot tempat user akan men-*save* data dan tombol *save* digunakan untuk membuka tempat mengisi nama slot. Jika slot telah digunakan untuk *save*, maka sistem akan menampilkan informasi tentang data yang telah di-*save* pada slot tersebut seperti gambar 5.13 dan user dapat men-*save* pada slot yang sudah digunakan dengan cara menekan tombol *save*. Jika slot belum digunakan, maka sistem akan mengosongkan informasi pada slot tersebut seperti pada gambar 5.11.

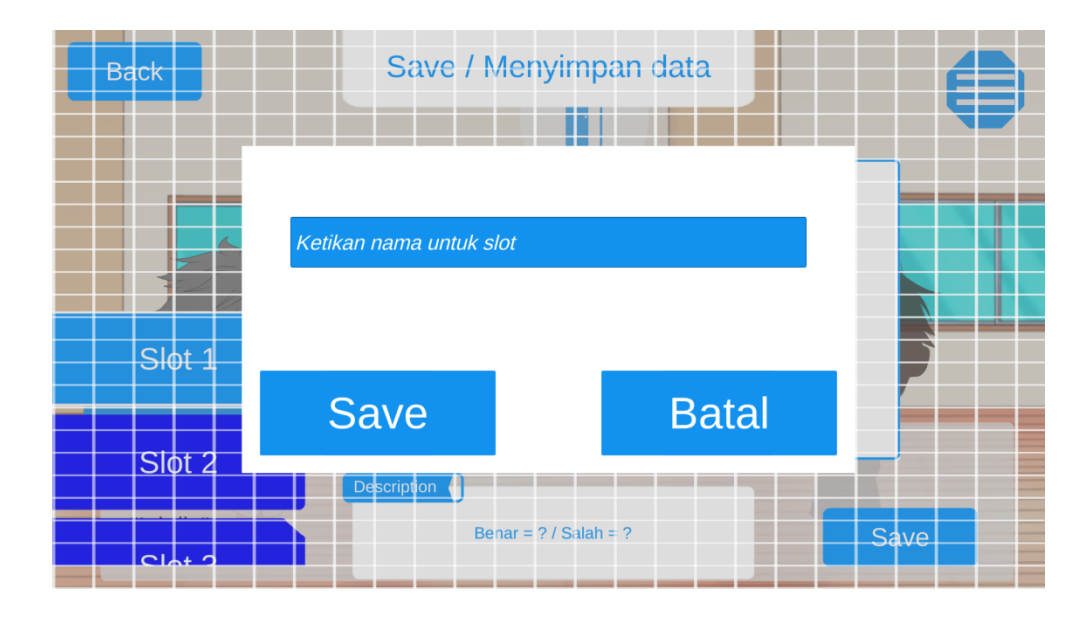

**Gambar 5.12 Implementasi Menu** *save* **(mengisi nama slot)**

Pada gambar 5.12, sistem menampilkan tempat untuk mengisi nama slot tempat data *save* dan dua tombol yaitu tombol *save* yang digunakan untuk men-*save* data dan tombol batal yang digunakan untuk membatalkan save dan menutup tempat mengisi nama slot. User mengisi kolom dengan cara menekan kolom tersebut. Kemudian user tinggal mengetik nama untuk slot yang akan digunakan. Setelah mengetik nama slot, user tinggal menekan tombol save dan sistem akan menyimpan data save yang hasilnya terlihat pada gambar 5.13.

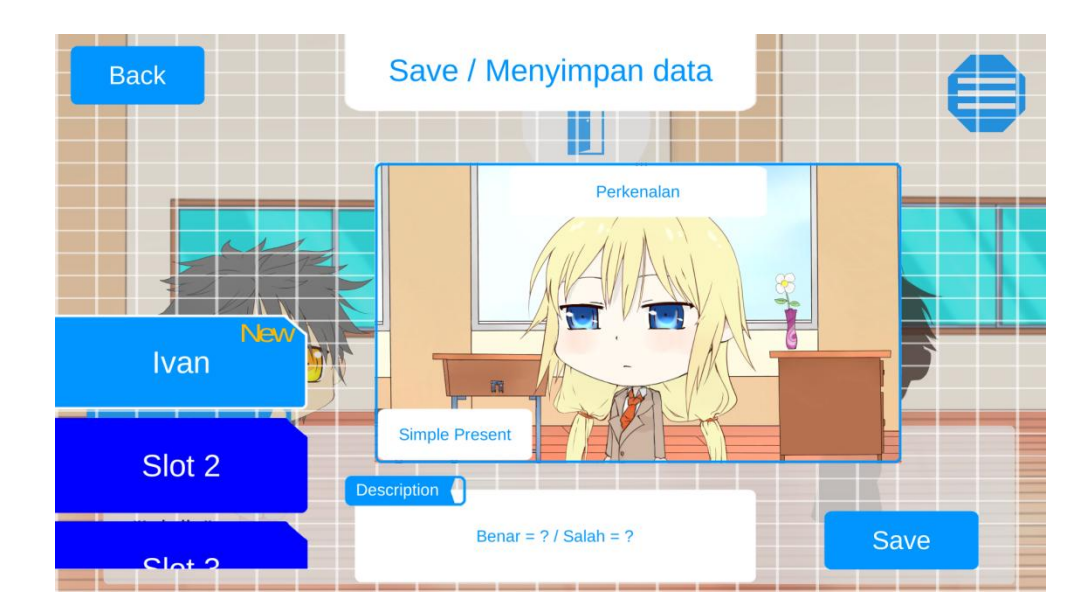

**Gambar 5.13 Implementasi Menu** *save* **(dalam keadaan sudah digunakan)**

Pada gambar 5.13, sistem menampilkan informasi berupa judul chapter, tenses, jumlah benar dan jumlah salah jika pada slot yang ditekan telah berisikan data *save*.

8. Implementasi Menu *load*

Menu tempat melakukan *load*. Dimana menu ini adalah implementasi dari rancangan gambar 4.37. Implementasi Menu *load* dapat dilihat pada gambar 5.14 untuk slot yang belum digunakan dan gambar 5.15 untuk slot yang sudah digunakan.

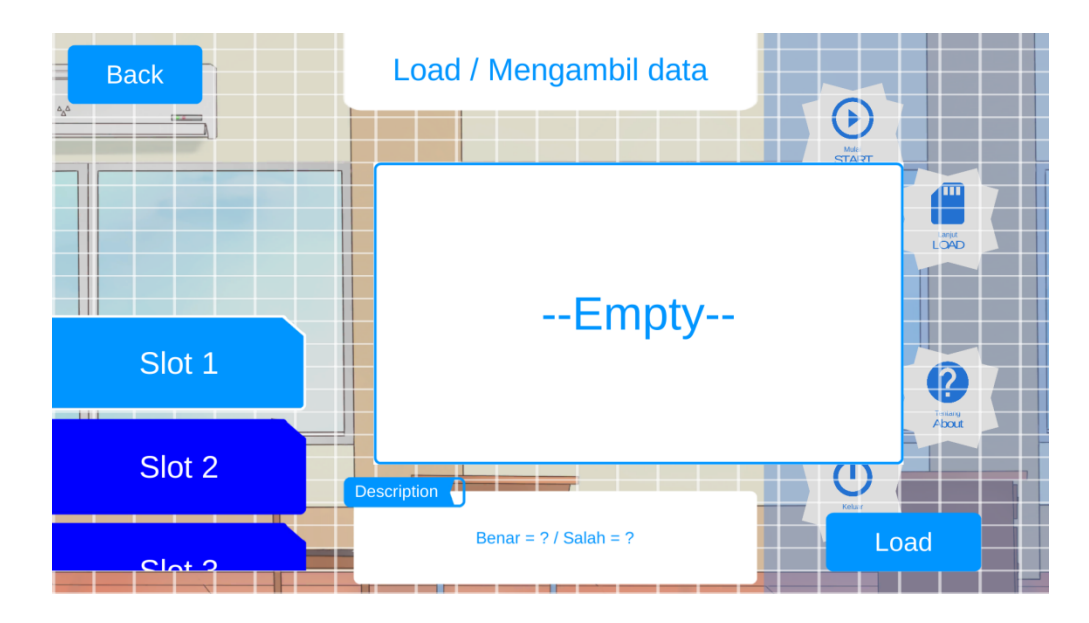

**Gambar 5.14 Implementasi Menu** *load* **(dalam keadaan tidak ada data save)**

Pada gambar 5.14 terdapat 7 tombol yaitu tombol *back*, slot 1-5 dan tombol *load*. Dimana tombol *back* digunakan untuk menutup tampilan menu *load*, tombol slot 1-5 digunakan untuk memilih slot tempat user akan men-*load* datanya dan tombol *load* digunakan untuk mengambil data dari slot yang di tekan. Jika slot telah digunakan untuk *save*, maka sistem akan menampilkan informasi tentang data yang telah di-*save* pada slot tersebut seperti gambar 5.15 dan user dapat melakukan *load*. Jika slot belum digunakan, maka sistem akan mengosongkan informasi pada slot tersebut seperti pada gambar 5.14 dan user tidak dapat melakukan *load*.

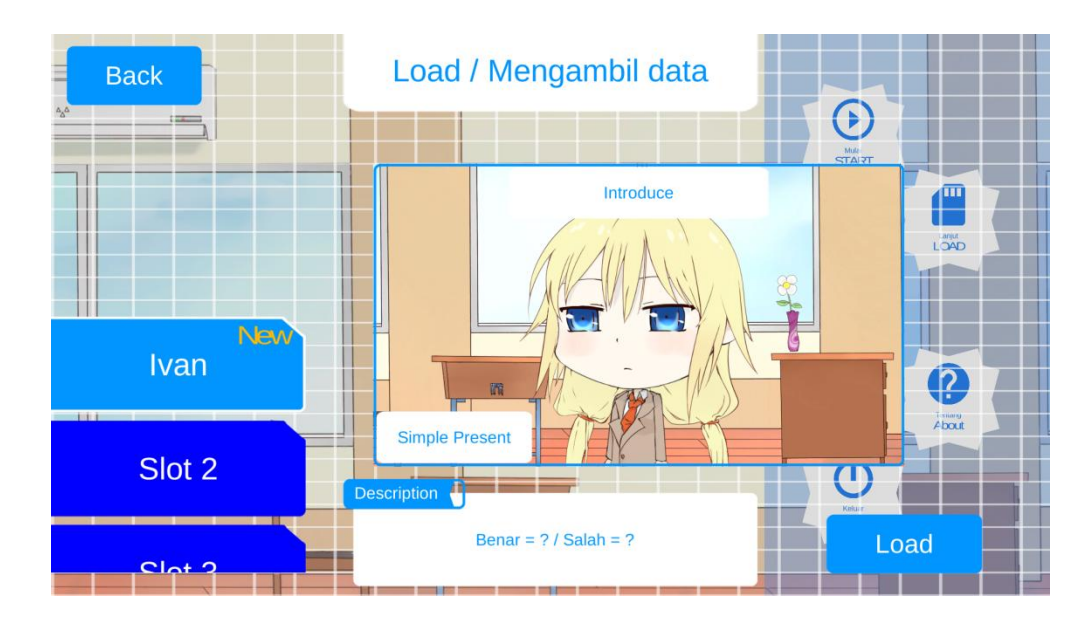

**Gambar 5.15 Implementasi Menu** *load* **(dalam keadaan ada data save)**

Pada gambar 5.15, sistem menampilkan informasi berupa judul chapter, tenses, jumlah benar dan jumlah salah jika pada slot yang ditekan telah berisikan data yang di-*save* sebelumnya dan user dapat melakukan *load*.

9. Implementasi Tampilan Konfirmasi

Tampilan untuk mengkonfirmasi suatu aksi yang dilakukan oleh user. Dimana menu ini adalah implementasi dari rancangan gambar 4.38. Implementasi Tampilan Konfirmasi dapat dilihat pada gambar 5.16.

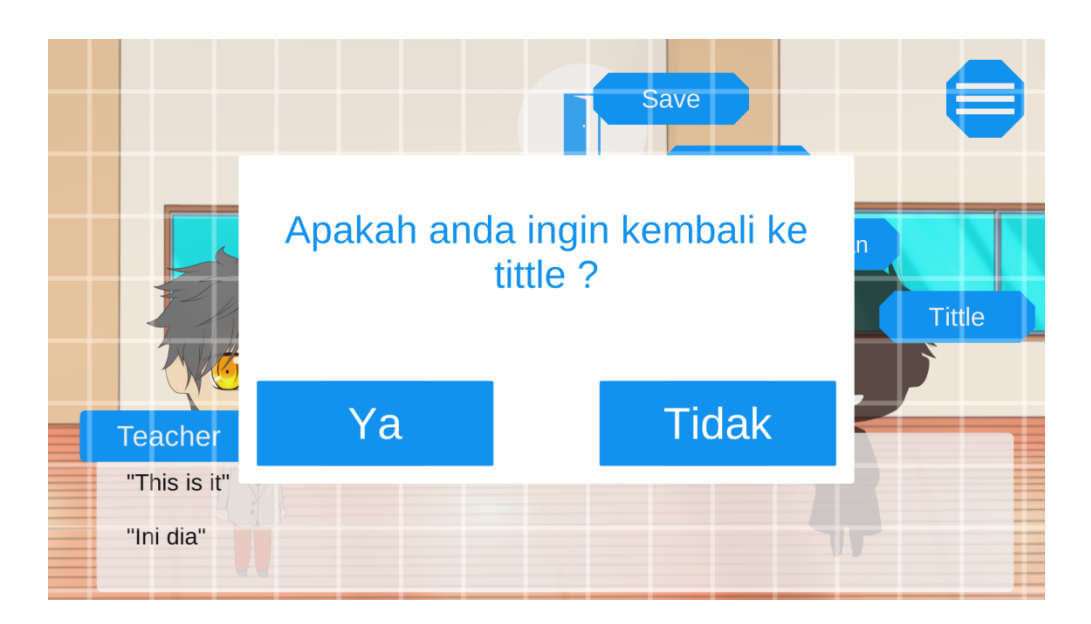

**Gambar 5.16 Implementasi Tampilan Konfirmasi**

Pada gambar 5.16, sistem menampilan kotak konfirmasi yang terdiri dari pesan dan dua tombol pilihan. Jika menekan tombol ya, maka sistem akan kembali ke menu utama. Jika menekan tombol tidak, maka sistem akan menutup kotak konfirmasi.

10. Implementasi Tampilan Petunjuk

Tampilan yang berisi petunjuk-petunjuk cara bermain. Dimana menu ini adalah implementasi dari rancangan gambar 4.39. Implementasi Tampilan Petunjuk dapat dilihat pada gambar 5.17.

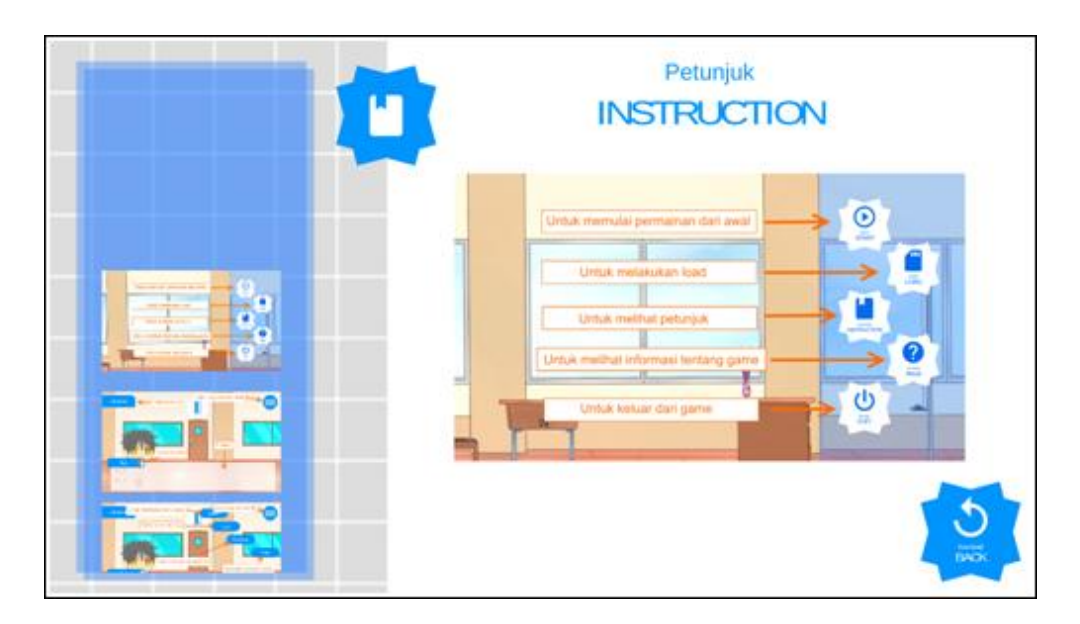

**Gambar 5.17 Implementasi Tampilan Petunjuk**

Pada gambar 5.17, sistem menampilan tampilan petunjuk yang terdiri dari gambar, tombol-tombol petunjuk dan tombol *back*. Dimana tomboltombol petunjuk yang berada pada sisi kiri digunakan untuk menampilkan petunjuk sesuai dengan gambar yang ditekan dan tombol *back* digunakan untuk menutup tampilan petunjuk.

11. Implementasi Tampilan *About*

Tampilan yang berisi informasi tentang game. Dimana menu ini adalah implementasi dari rancangan gambar 4.40. Implementasi Tampilan *About* dapat dilihat pada gambar 5.18.

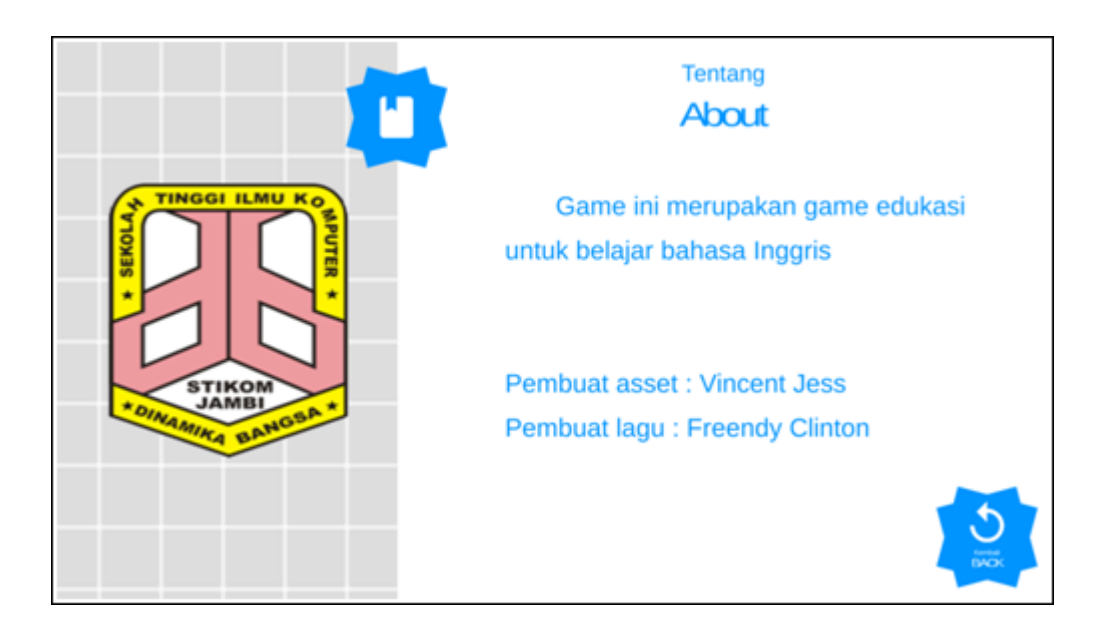

**Gambar 5.18 Implementasi Tampilan** *About*

Pada gambar 5.18, sistem menampilan tampilan *about* yang terdiri dari gambar STIKOM Dinamika Bangsa, informasi tentang game dan tombol *back*. Dimana tombol *back* digunakan untuk menutup tampilan petunjuk.

#### **5.2. PENGUJIAN SISTEM**

Tahap ini menjelaskan tentang hasil dari Game edukasi belajar bahasa Inggris berbasis Visual Novel yang dibuat. Tujuan dari tahap ini adalah untuk mengetahui hasil yang dicapai dan apakah sistem sudah berjalan sesuai dengan kebutuhan dan keinginan user dan apakah masih terdapat kesalahan dan kekurangan pada perancangan game ini.

Dalam pelaksanaan proses pengujian peneliti menggunakan metode pengujian *blackbox*. Menurut Sri Winiarti (2016:194), "Pengujian *Blackbox test* yaitu pengujian sistem yang dilakukan dengan mengamati keluaran dari berbagai masukan. Jika keluaran sistem telah sesuai dengan rancangan untuk variasi data,

maka sistem tersebut dinyatakan baik". Perangakat yang digunakan untuk melaksanakan pengujian adalah *smartphone* android dengan spesifikasi Ram 4GB, Memory internal 16 GB. Hasil pengujian ini dibuat dalam bentuk tabel dengan kolom deskripsi, masukan, hasil yang diharapkan, output dan kesimpulan. Hal ini dapat dilihat pada tabel 5.1.

| Deskripsi                      | Masukan                                                                           | Hasil yang<br>diharapkan                                                                                         | Output                                                                                                    | Kesimpulan  |
|--------------------------------|-----------------------------------------------------------------------------------|----------------------------------------------------------------------------------------------------|----------------------------------------------------------------------------------------------------|-------------|
| Pengujian<br>mengakses<br>game | Klik<br>logo<br>pada<br>game<br>perangkat<br>android untuk<br>menjalankan<br>game | Game<br>dapat<br>berjalan dalam<br>perangkat dan<br>menampilkan<br>splash screen<br>pada<br>perangkat<br>android | Game<br>dapat<br>berjalan dalam<br>perangkat dan<br>menampilkan<br>splash screen<br>pada<br>perangkat<br>android | <b>Baik</b> |
| Pengujian<br>tombol Start      | Klik<br>tombol<br>untuk<br><b>Start</b><br>memulai game<br>dari awal              | Game<br>dapat<br>menampilkan<br>tempat<br>cerita<br>berserta dialog<br>cerita awal                               | Game<br>dapat<br>menampilkan<br>tempat<br>cerita<br>berserta dialog<br>cerita awal                               | <b>Baik</b> |
| Pengujian<br>tombol Cerita     | Klik<br>layar<br>untuk<br>menampilkan<br>dialog<br>berikutnya                     | Game<br>dapat<br>menampilkan<br>dialog<br>berikutnya                                                             | Game<br>dapat<br>menampilkan<br>dialog<br>berikutnya                                                             | <b>Baik</b> |
| Pengujian<br>tombol<br>pilgan1 | Klik<br>tombol<br>pilgan1 untuk<br>memilih<br>jawaban<br>pertama                  | Game<br>dapat<br>menampilkan<br>dialog<br>berikutnya<br>berdasarkan<br>jawaban<br>pertama                        | Game<br>dapat<br>menampilkan<br>dialog<br>berikutnya<br>berdasarkan<br>jawaban<br>pertama                        | <b>Baik</b> |
| Pengujian<br>tombol<br>pilgan2 | Klik<br>tombol<br>pilgan2 untuk<br>memilih                                        | Game<br>dapat<br>menampilkan<br>dialog                                                                           | Game<br>dapat<br>menampilkan<br>dialog                                                                           | Baik        |

**Tabel 5.1 Tabel Pengujian**

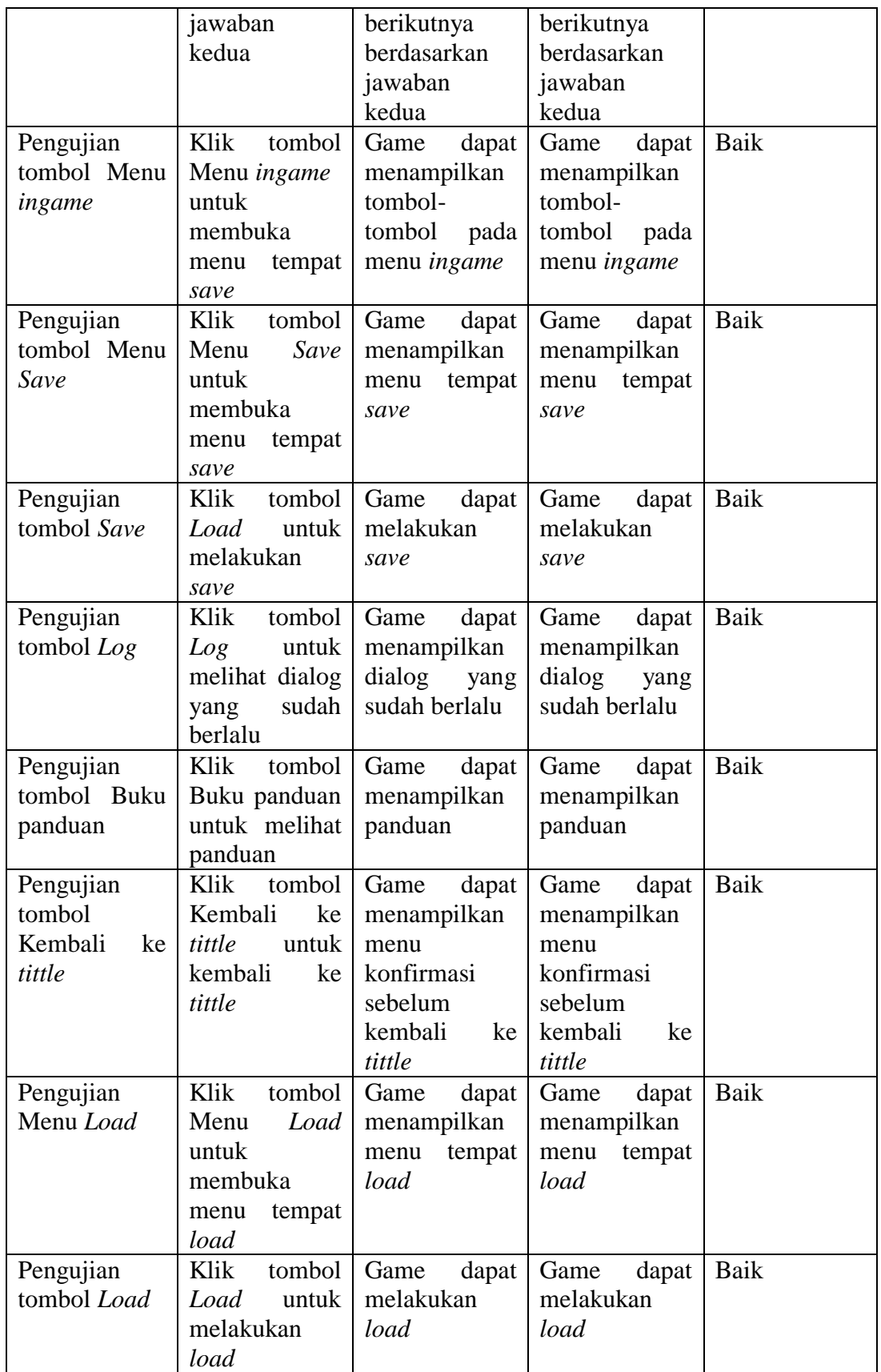

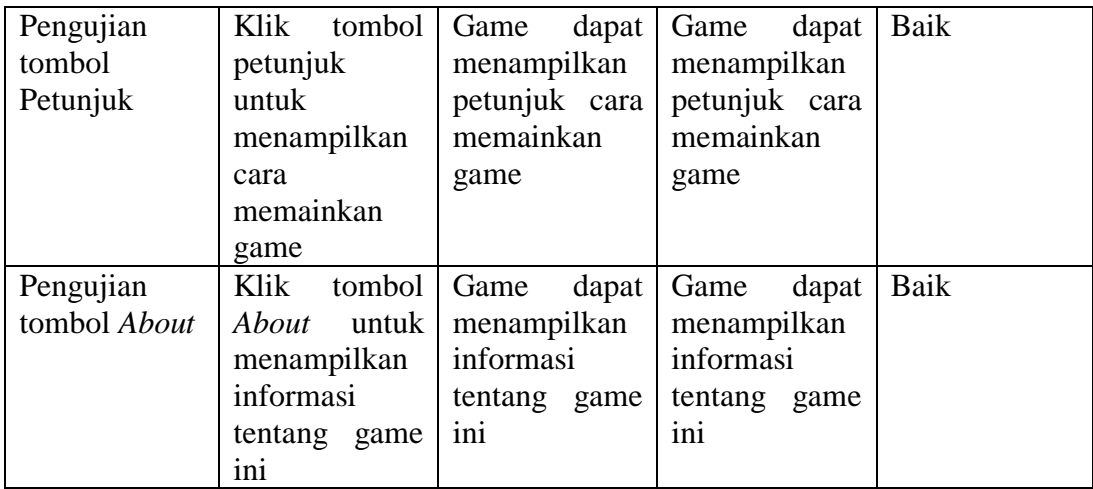

Berdasarkan hasil pengujian menggunakan metode pengujian *blackbox* pada tabel 5.1, peneliti menarik kesimpulan bahwa game yang dibuat telah berjalan sesuai dengan apa yang peneliti harapkan.

### **5.3. ANALISIS HASIL**

Dari hasil pengujian, baik pengujian game maupun pengujian tomboltombol yang ada dapat disimpulkan bahwa game edukasi belajar bahasa Inggris berbasis Visual Novel dapat berjalan dengan baik tanpa ada masalah. Setelah game dapat berjalan dengan baik, peneliti menyebarkan questioner pada kelas 1 SMP Sariputra untuk mendapatkan respon terhadap game yang telah dibuat dan berdasarkan pengamatan terhadap hasil pengujian, dapat disimpulkan beberapa kelebihan dan keterbatasan dari game edukasi belajar bahasa Inggris berbasis Visual Novel.

#### **5.3.1. Analisis Hasil Questioner**

Berdasarkan hasil questioner yang disebarkan pada salah satu kelas pada kelas 1 SMP Sariputra, peneliti mendapatkan responden sebanyak 39 orang yang

kemudian hasilnya disimpulkan dalam bentuk grafik batang untuk mempermudah melihat hasil yang didapat.

1. Questioner Nomor 1 dengan pertanyaan "Apakah anda sebelumnya mengerti materi ini ?" terhitung mempunyai jawaban "Ya" sebanyak 17 suara dan jawaban "Tidak" sebanyak 22 suara. Dan kemudian dibuat grafiknya seperi pada grafik 5.1.

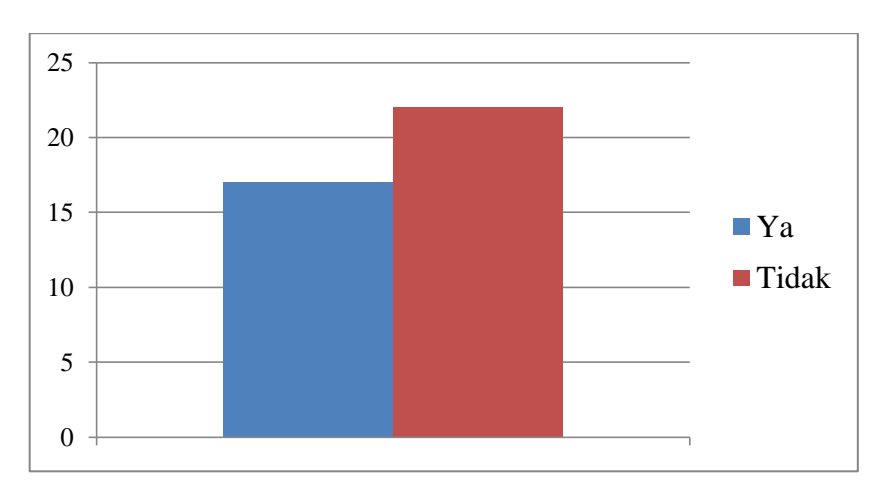

**Grafik 5.1 Hasil Quesioner Soal 1**

2. Questioner nomor 2 dengan pertanyaan "Apakah anda mempelajari hal baru dari game ini ?" terhitung mempunyai jawaban "Ya" sebanyak 22 suara dan jawaban "Tidak" sebanyak 17 suara. Dan kemudian dibuat grafiknya seperi pada grafik 5.2.

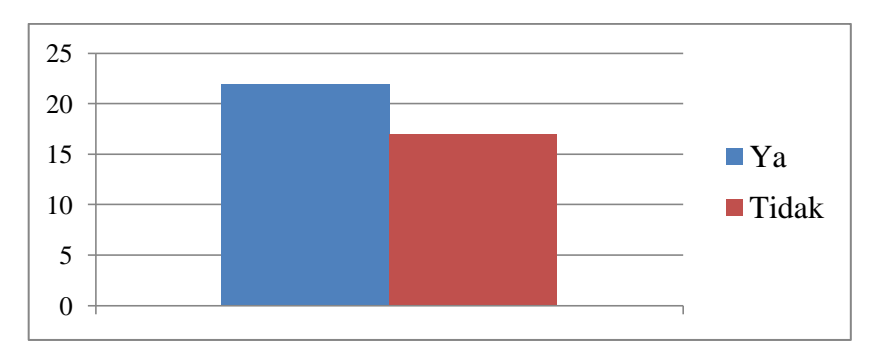

**Grafik 5.2 Hasil Questioner Soal 2**

3. Questioner nomor 3 point 1 "Bagaimana menurut anda tentang Cerita ?" terhitung mempunyai jawaban "Sulit dipahami" sebanyak 5 suara, jawaban "Dapat dipahami" sebanyak 21 suara dan jawaban "Mudah dipahami" sebanyak 3 suara. Dan kemudian dibuat grafiknya seperi pada grafik 5.3.

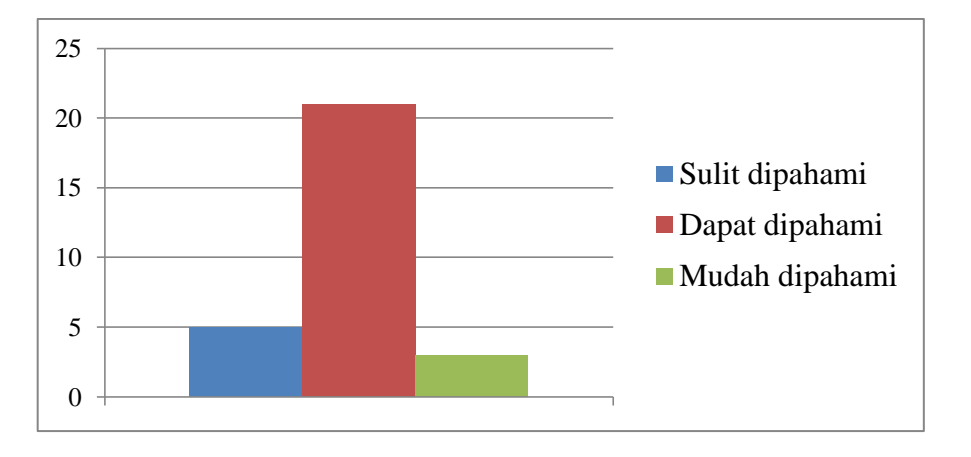

**Grafik 5.3 Hasil Questioner Soal 3 Point 1**

4. Questioner nomor 3 point 2 "Bagaimana menurut anda tentang Pengisi suara ?" terhitung mempunyai jawaban "Tidak Bagus" sebanyak 2 suara, jawaban "Biasa saja" sebanyak 9 suara dan jawaban "Bagus" sebanyak 28 suara. Dan kemudian dibuat grafiknya seperi pada grafik 5.4.

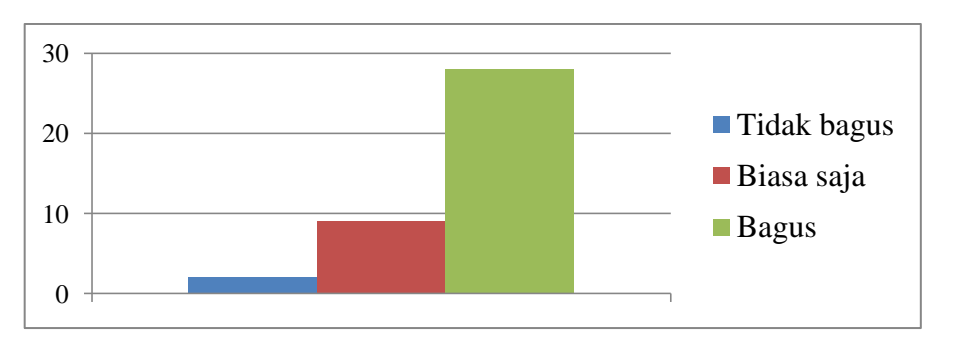

**Grafik 5.4 Hasil Questioner Soal 3 Point 2**

5. Questioner nomor 3 point 3 "Bagaimana menurut anda tentang Gambar ?" terhitung mempunyai jawaban "Tidak bagus" sebanyak 0 suara, jawaban "Biasa saja" sebanyak 3 suara dan jawaban "Bagus" sebanyak 26 suara. Dan kemudian dibuat grafiknya seperi pada grafik 5.5.

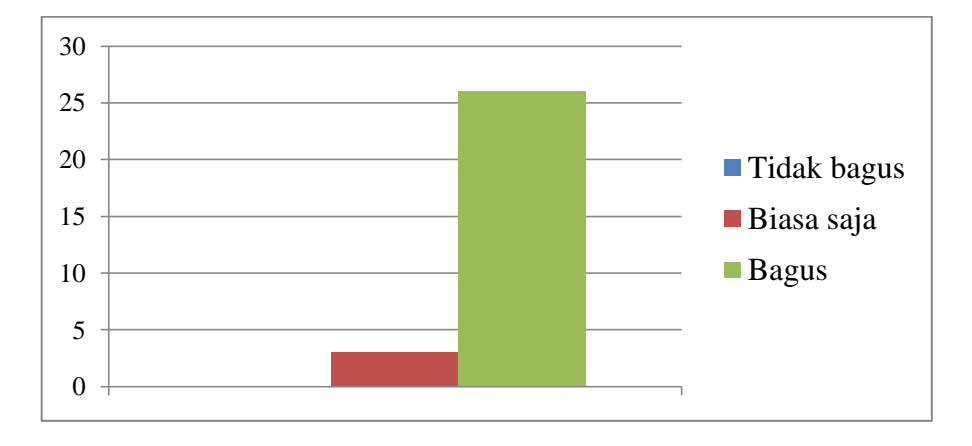

**Grafik 5.5 Hasil Questioner Soal 3 Point 3**

6. Questioner nomor 3 point 4 "Bagaimana menurut anda tentang Musik ?" terhitung mempunyai jawaban "Tidak bagus" sebanyak 0 suara, jawaban "Biasa saja" sebanyak 5 suara dan jawaban "Bagus" sebanyak 24 suara. Dan kemudian dibuat grafiknya seperi pada grafik 5.6.

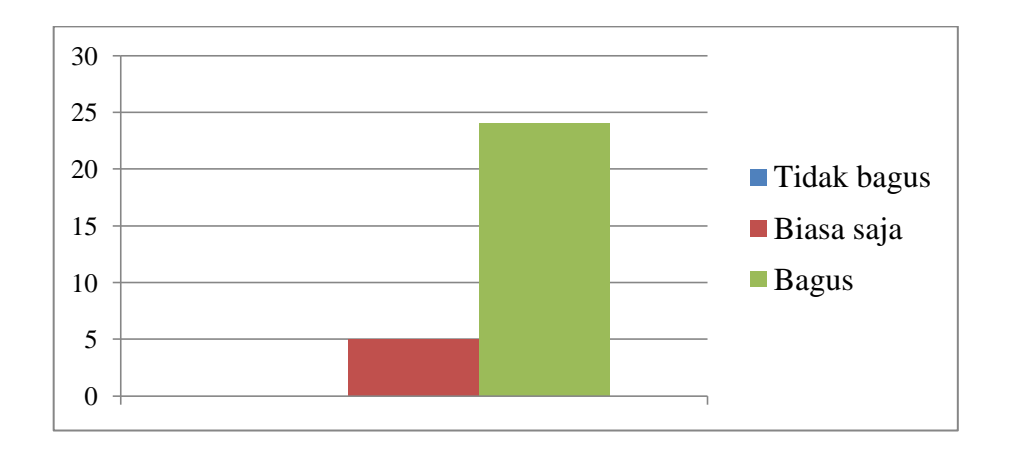

### **Grafik 5.6 Hasil Questioner Soal 3 Point 4**

7. Questioner nomor 4 "Apakah game ini membantu anda belajar ?" terhitung mempunyai jawaban "Ya" sebanyak 24 suara dan jawaban

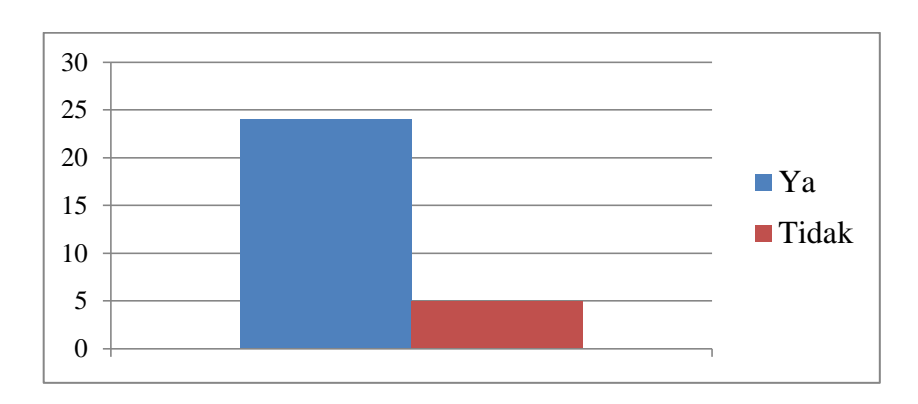

"Tidak" sebanyak 5 suara. Dan kemudian dibuat grafiknya seperi pada grafik 5.7.

**Grafik 5.7 Hasil Questioner Soal 4**

Berdasarkan grafik 5.1 sampai grafik 5.7 dapat disimpulkan bahwa game yang dibuat telah sesuai dengan apa yang peneliti harapkan.

### **5.3.2. Kelebihan Aplikasi**

Selama pengujian dapat disimpulkan beberapa kelebihan game ini yaitu:

- 1. Game edukasi belajar bahasa Inggris berbasis Visual Novel memiliki dua bahasa dalam 1 dialog yaitu bahasa Indonesia dan bahasa Inggris.
- 2. Game edukasi belajar bahasa Inggris berbasis Visual Novel memiliki panduan berupa kamus dan struktur *tenses*.
- 3. Game edukasi belajar bahasa Inggris berbasis Visual Novel akan menjelaskan kenapa jawaban user salah ketika user memilih jawaban yang salah dalam bentuk dialog percakapan.

## **5.3.3. Keterbatasan Aplikasi**

Selama pengujian dapat disimpulkan keterbatasan game ini yaitu:

- 1. Game edukasi belajar bahasa Inggris berbasis Visual Novel tidak mempunyai asset gambar yang banyak.
- 2. Game edukasi belajar bahasa Inggris berbasis Visual Novel tidak mempunyai asset musik yang banyak.